Огромное число старых игр и конструкторов изобилует готовыми моделями. При этом их оттуда можно извлечь и использовать в наших игровых проектах. Почему это привлекательно? Ни один индивидуальный разработчик не может охватить всё! Ему для этого просто не хватит времени. Естественно вы должны уметь делать костную анимацию хотя бы для того, чтобы иметь общее представление о том, как это делается. Но время лучше потратить на создание интересного сюжета и логики игры, чем на рисование и анимацию моделей. Кроме того, мы ведь не собираемся использовать чужие модели в коммерческом проекте  $\mathcal{O}$ , а лишь для себя в сугубо образовательных целях. В этом ракурсе интересны модели персонажей из конструктора игр FPS Creator. Они все имеют костную анимацию в .X формате, которая легко конвертируется программой FragMOTION в формат ms3d. Если пошаманить, то можно пристроить модели из Quake и др. игр. Посмотрим, как это сделать на примере модели из FPS Creator (спасибо разработчикам). Берём модель (например Aiko) и конвертируем её в ms3d, с удалением лишней анимации. Загружаем в Blender:

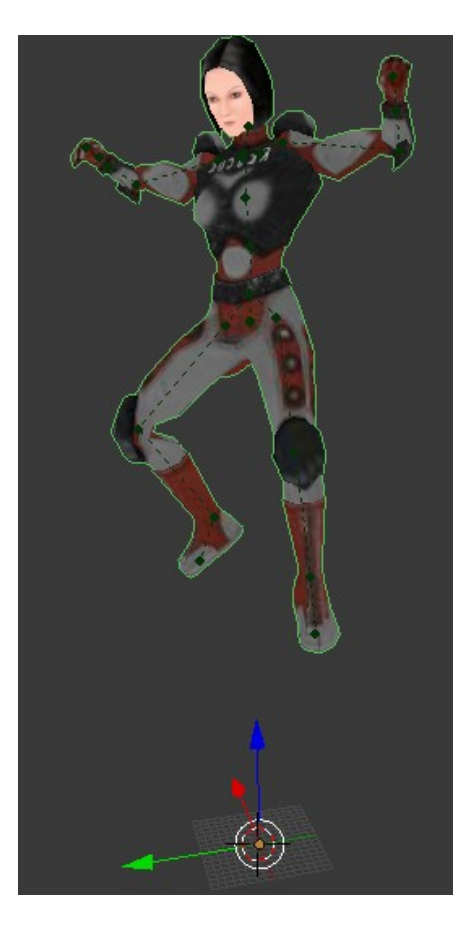

Я оставил лишь несколько фрагментов анимации с оружием. После всех манипуляций модель стала весить лишь 633 Кб (без текстуры), что вполне приемлемо. Далее нам нужно удалить ненужные модификаторы, удалить лишние вершины, удалить лишние ключи анимации. Выделяем модель (без костей) и удаляем один модификатор (сглаживания):

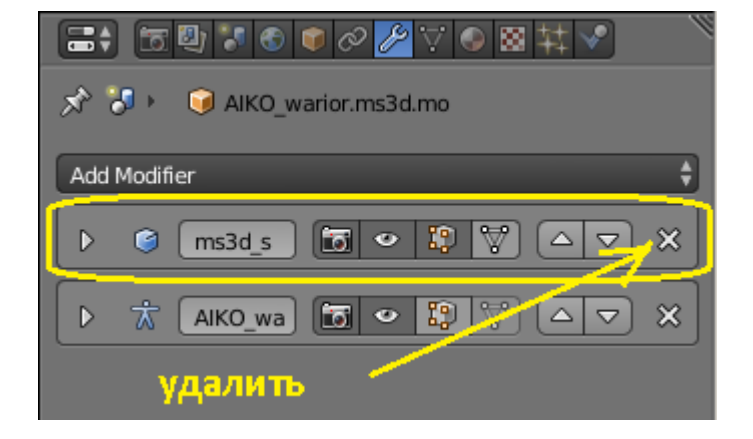

При выделенной модели переходим в режим редактирования и выделяем всё { A}:

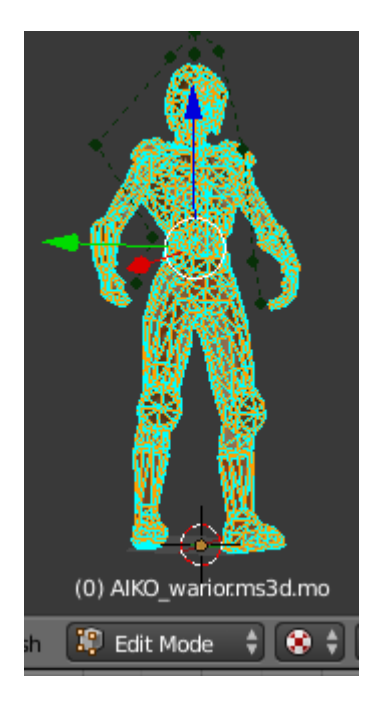

Наведя курсор на 3d окно, нажимаем клавишу { W } и удаляем лишние вершины:

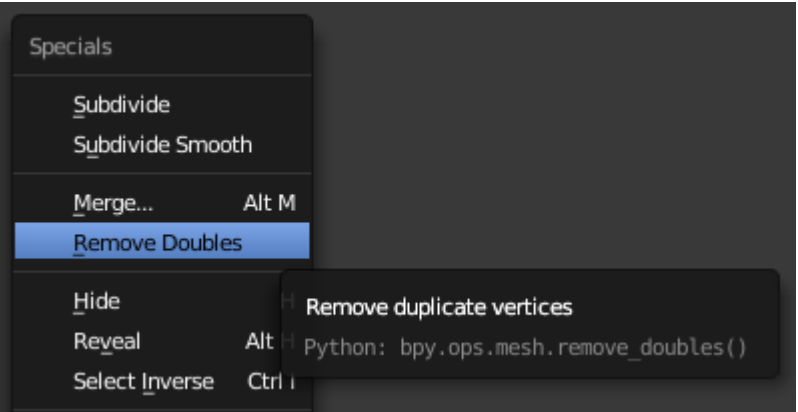

При этом вверху Blender покажет, сколько продублированных вершин было удалено:

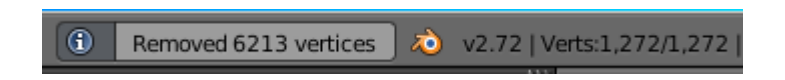

Выходим из режима редактирования меша и выделяем кости. Идём в редактирование анимации:

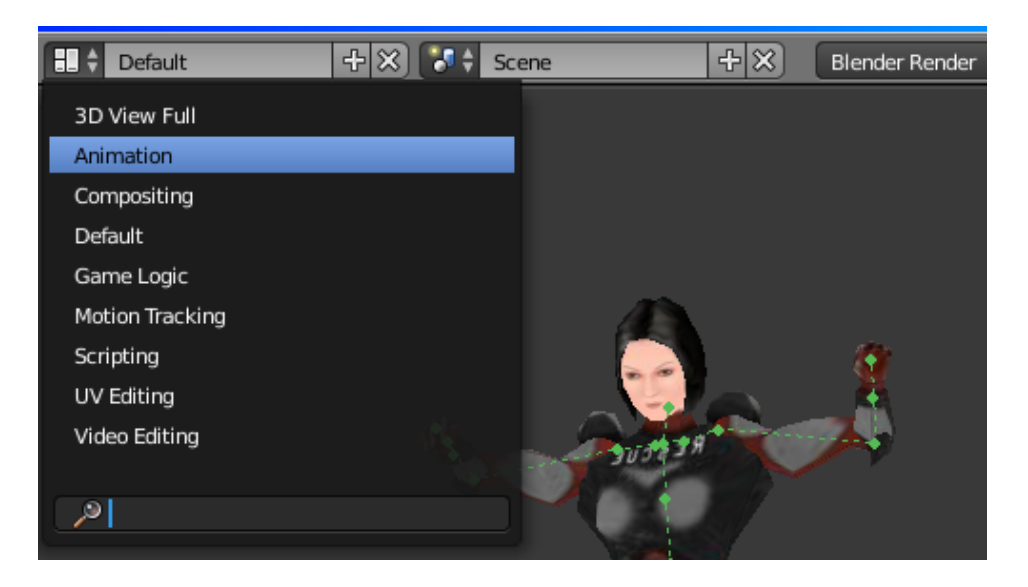

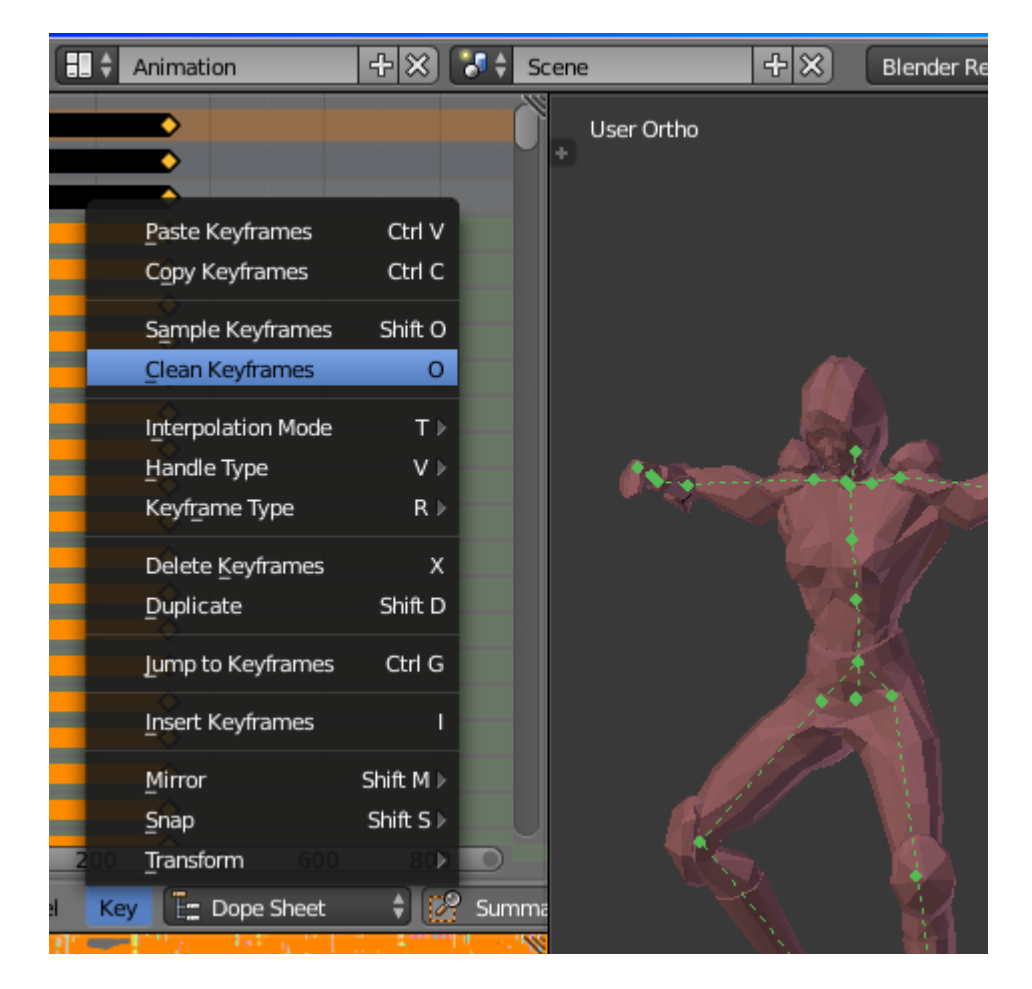

Может быть это и не стоит делать, но я делаю, по совету одного человека  $\odot$ . Теперь, если просмотреть анимацию, то вроде всё работает… Но попробуйте подключить логику (которая, кстати, подключается к костям):

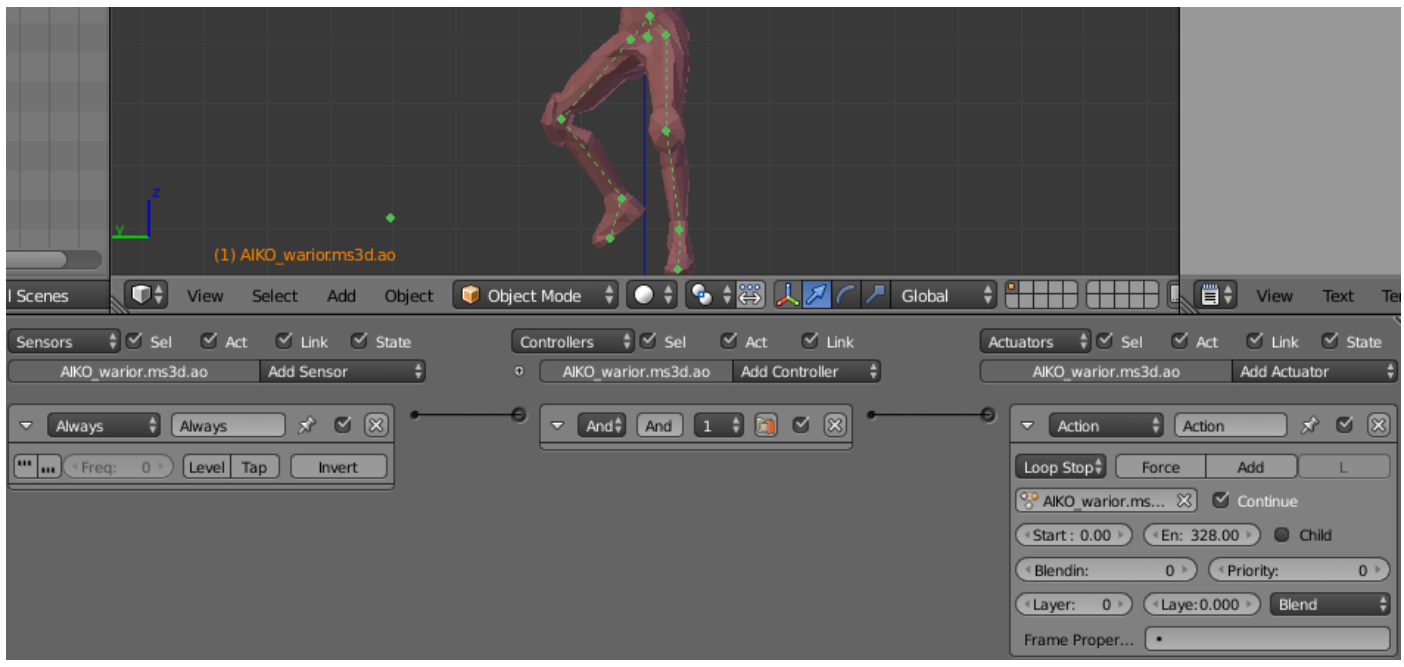

По нажатию { P } ничего не происходит !? В чём дело? Нужно переназначить меш костям. Выходим в Default. Выделяем сначала меш, а затем (удерживая Shift) кости и переназначаем { Ctrl + P }:

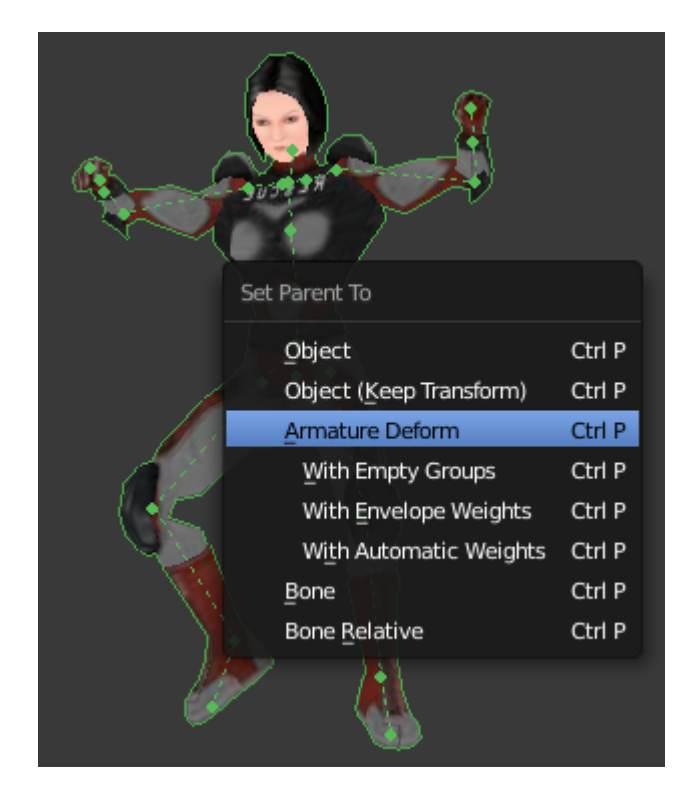

Ну теперь-то логика просто обязана работать ! Единственная проблема: на некоторых кадрах анимации части меша могут размазываться и дёргаться совсем неестественно. Это происходит из-за несовпадения FPS физического движка и FPS модели. Давайте это исправим. FPS модели у нас равно 20:

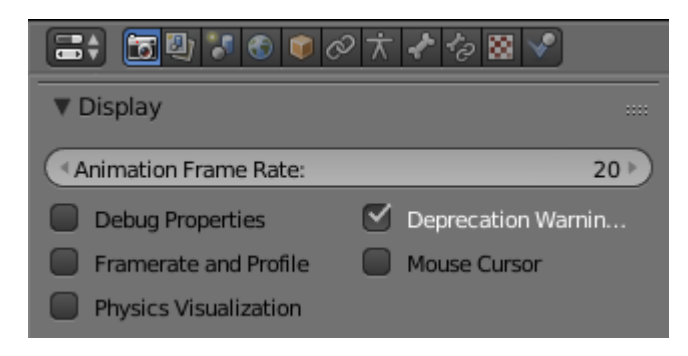

Изменим fps физики:

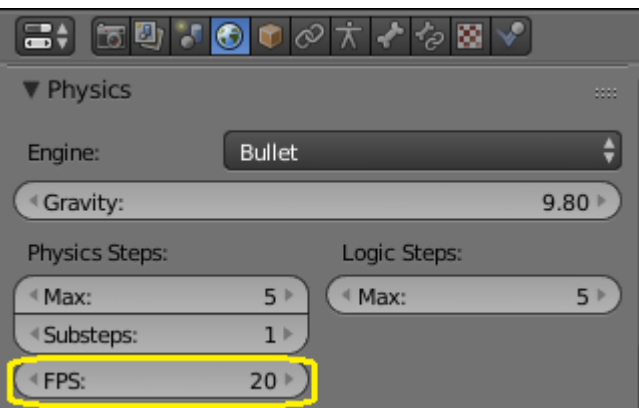

Готово! Теперь сохраняем, как blend для дальнейшего использования. И обязательно поставим галочку компрессии, чтобы уменьшить файл:

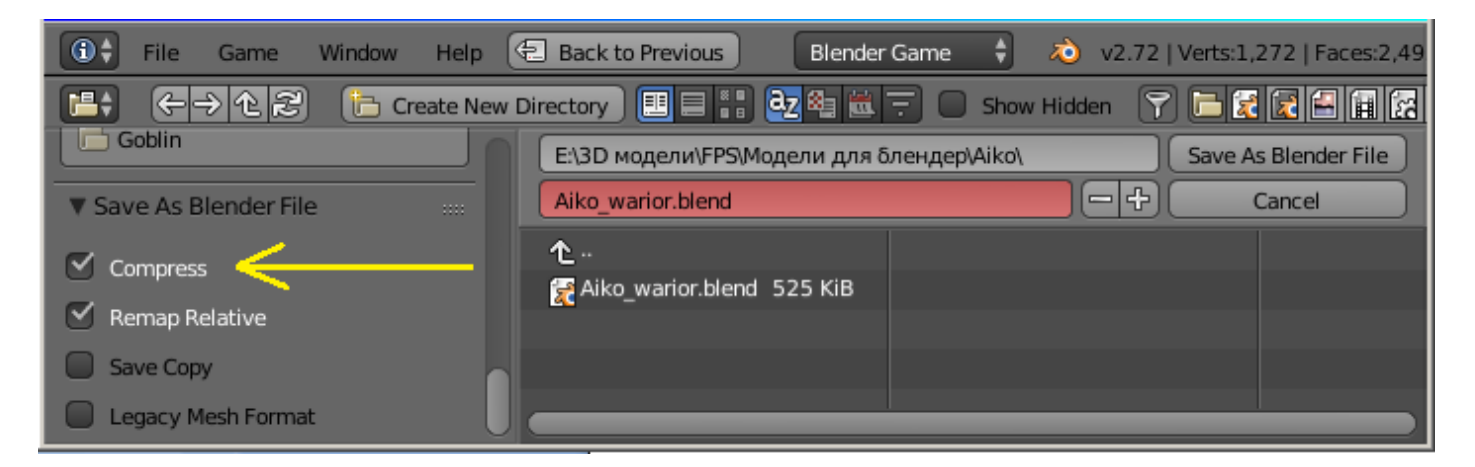

Осталось прилепить оружие. Это делается так. Выделяем кости. Переходим в режим редактирования и выделяем ту кость, к которой будем крепить:

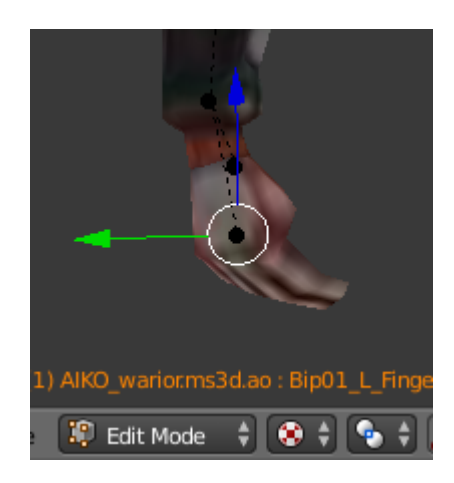

Выходим из режима редактирования. Добавляем постышку. Меш можно временно скрыть. Выделяем пустышку + кости и назначаем пустышку конкретной кости:

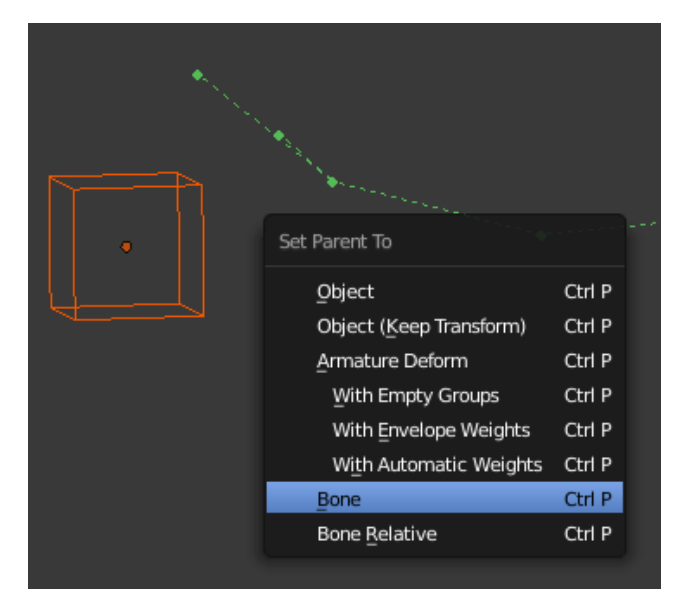

Теперь поставим пустышку в позицию родителя { Alt + O } и всё. Теперь к пустышке мы можем крепит любое оружие, всё по тому же принципу **потомок -> родитель**:

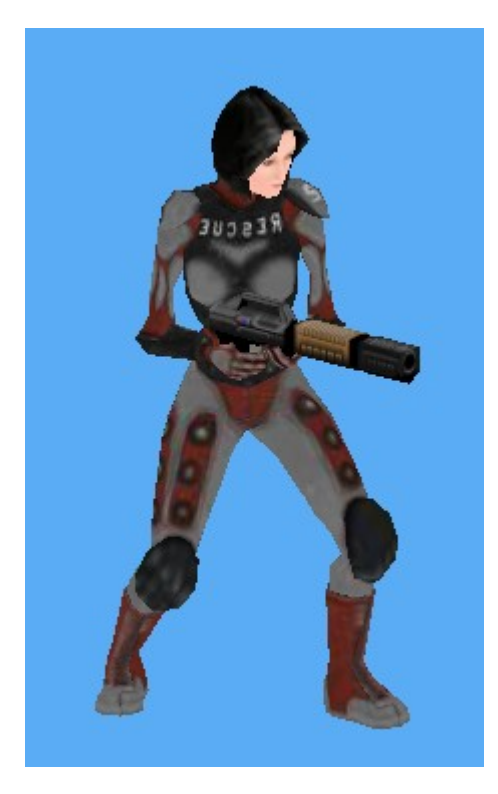

И не забываем запекать текстуры  $\odot$ :

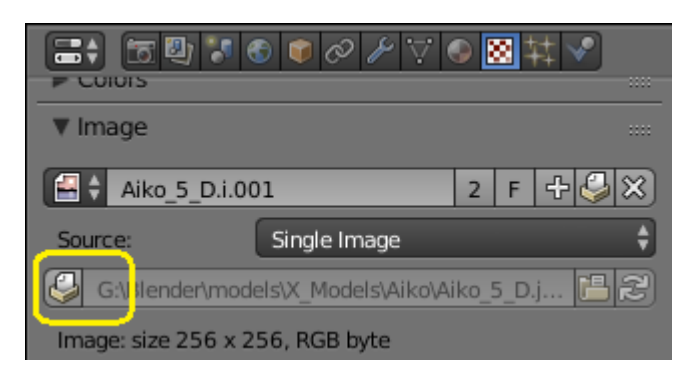

20 июля 2015 года.

Составил **Niburiec** для сайта **[http://blender-game.ucoz.ru](http://blender-game.ucoz.ru/)**